島根県電子入札システム 操作マニュアル (工事) ––発注者編––

1.1-1

# **1.** 操作マニュアル概要

# **1.1.**操作マニュアルの見方

#### ① 業務の流れを確認する

2章では、各入札方式の開札処理までの操作について、説明しております。 各入札方式操作の説明の冒頭には、以下のような業務の流れについて説明した図を用意しております。 それぞれの業務に記述してある章を参照下さい。 なお、開札の処理については、各入札方式で共通のため、3 章にまとめて説明しております。 このように、他の章で説明する場合と本章で説明する場合とでは、業務の図が異なります。 以下の図は、工事:一般競争の場合の例です。

各操作の流れを確認するには、それぞれの操作の流れが書かれた節を参照しますが、

中には、各業務の詳細な流れについて説明した場合もあります。この場合も同様に、それぞれの章を参照下さい。 以下の図は、工事:一般競争の参加申請受付業務の場合の例です。

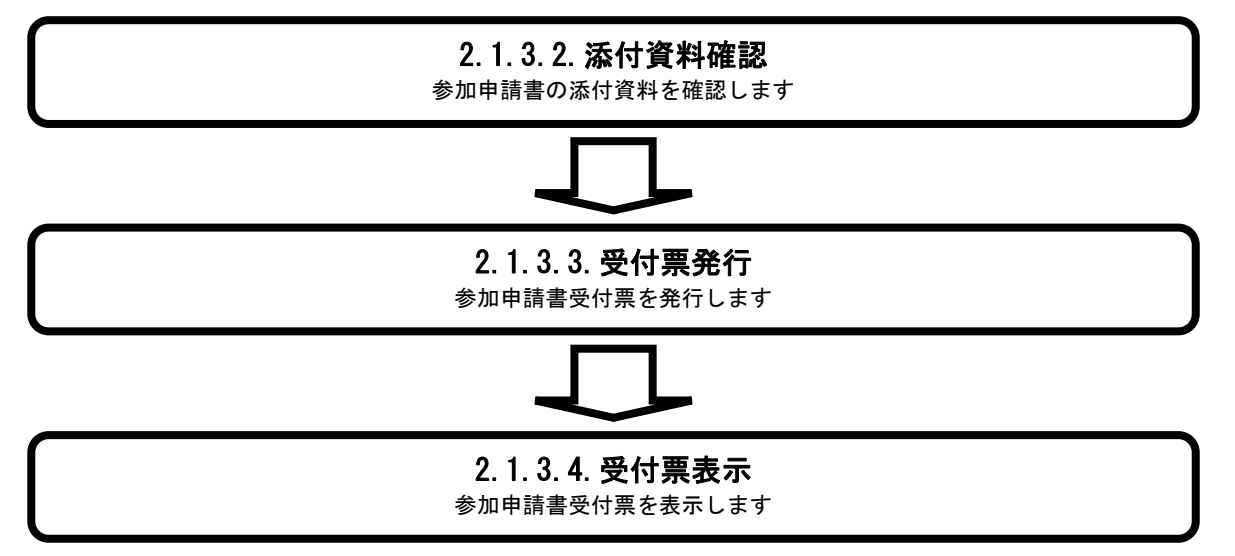

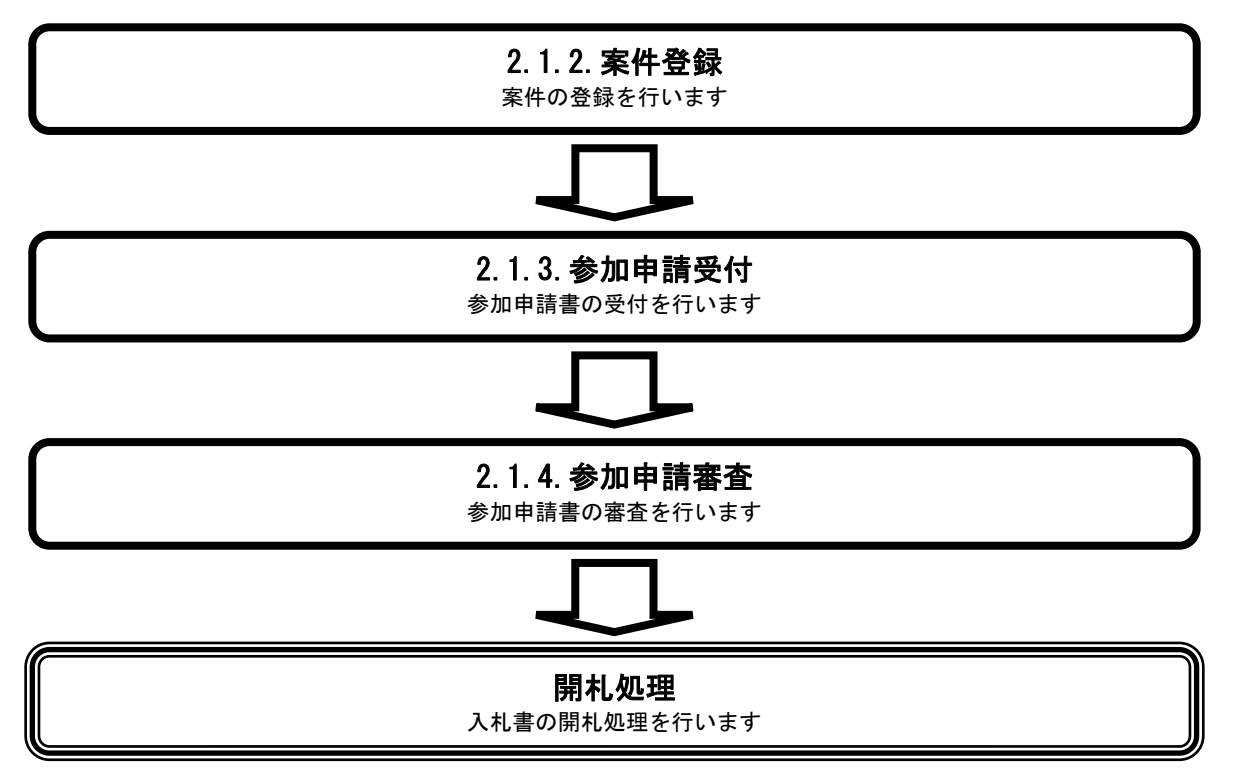

島根県電子入札システム 操作マニュアル (工事) 一発注者編––

1.1-2

### ② 操作の流れを確認する

それぞれの業務には、以下のような操作の流れを説明した図を用意しております。 現在参照中の操作は、網掛けがしてあります。その他の操作方法を確認するには、それぞれの操作方法が書かれた節を参照下さい。 なお、ログインと案件検索の操作については、各入札方式で共通のため1章にまとめて説明しております。 以下の図は、工事:一般競争の参加申請書の添付資料を確認する場合の例です。

## ③ 操作方法を確認する

それぞれの操作説明画面は、以下のような構成で説明しております。

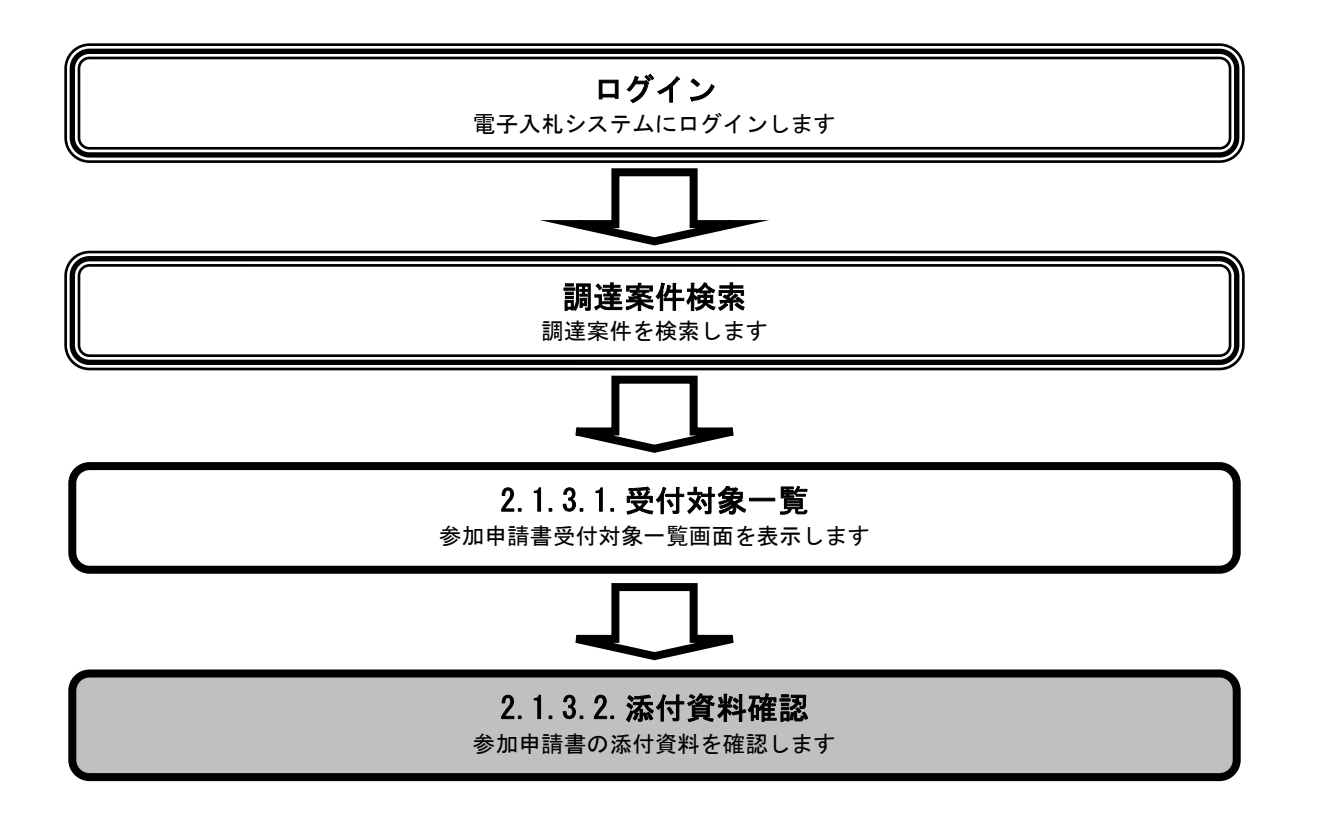

島根県電子入札システム 操作マニュアル(工事)―発注者編―-

1.1-3

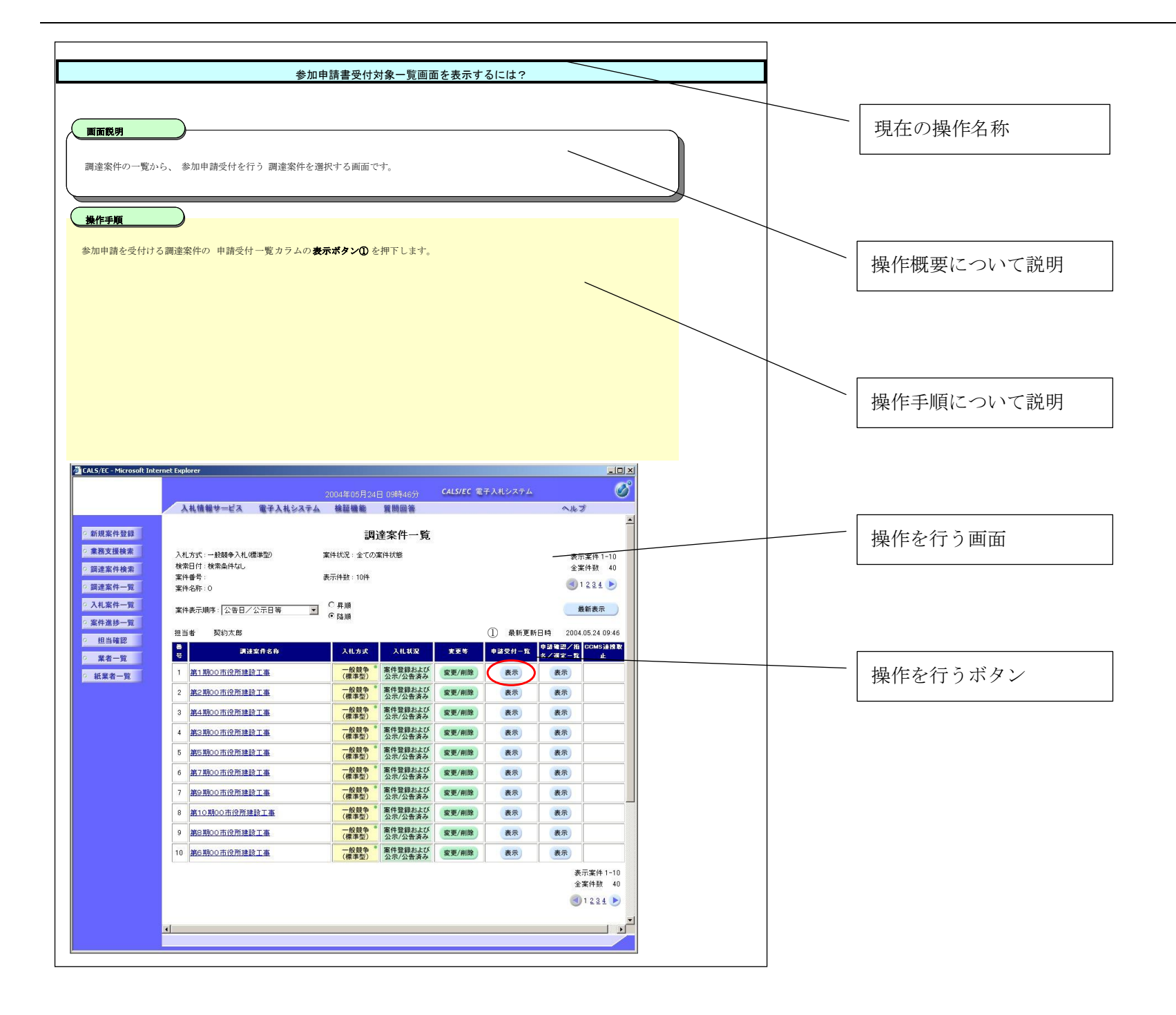